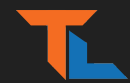

# UNREAL ENGINE GAME OPTIMIZATION ON A BUDGET

TOM LOOMAN **@t\_looman**

**tomlooman.com**

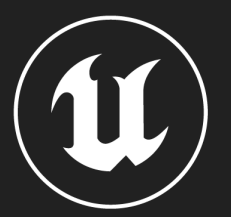

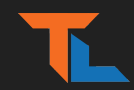

#### TABLE OF CONTENTS

- Built-in Profiling Tools & Commands
- Easy Optimization Opportunities
- Significance Manager
- "Did you know?"

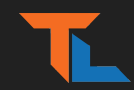

#### WHO AM I?

- **•** Tom Looman (Twitter: @t\_looman)
- Guerilla Games / Epic Games
- Indie Developer & Unreal Engine Consultant
- 10+ Years of Unreal Engine
- Creating Unreal Courses and Tutorials (tomlooman.com)

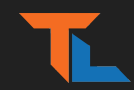

#### PREPARATIONS

- r.vsync 0
- t.maxfps 0
- SmoothFrameRate=False (Project Settings)
- Lighting Built & MapCheck Errors fixed.
- Packaged Game build
	- 'Standalone' is convenient (Memory and timings may be (very) off)

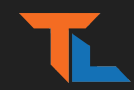

#### FIND THE BOTTLENECK

- Game Thread / Render Thread / GPU
	- Unreal Insights
	- ProfileGPU (+ r.RHISetGPUCaptureOptions 1)
	- 'stat unitgraph', 'stat detailed'
	- 'r.screenpercentage 20'
	- 'pause' (Freeze Game Thread)
- Memory & Loading
	- Unreal Insights (-trace=memory,loadtime,file)
	- memreport -full
	- loadtimes.dumpreport

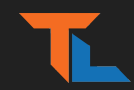

#### UNREAL INSIGHTS

- Detailed Insights into the frame timings:
	- CPU/GPU
	- Memory
	- File Loading
	- Threading
- Drill down on a single frame or session

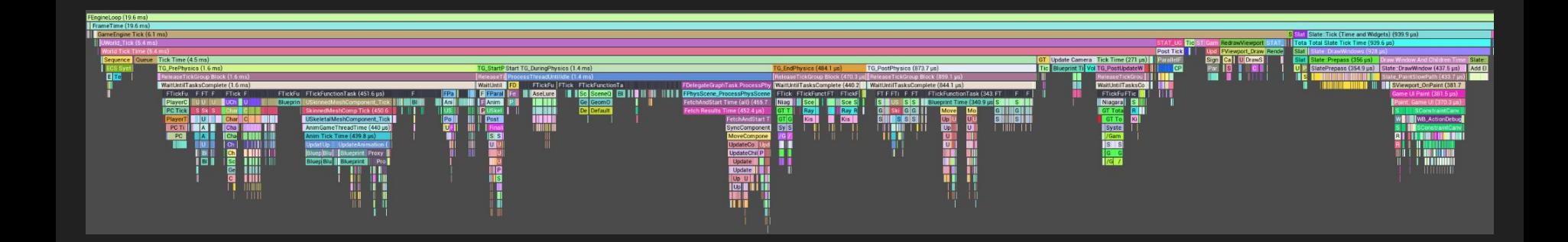

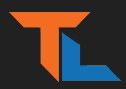

#### INSIGHTS: PROFILING CATEGORIES

- -trace=log,cpu,gpu,frame,bookmark,loadtime,file,memory,net
- -statnamedevents
- docs.unrealengine.com/5.0/en-US/unreal-insights-reference-in-unreal-engine-5
	- Lists available Trace Channels

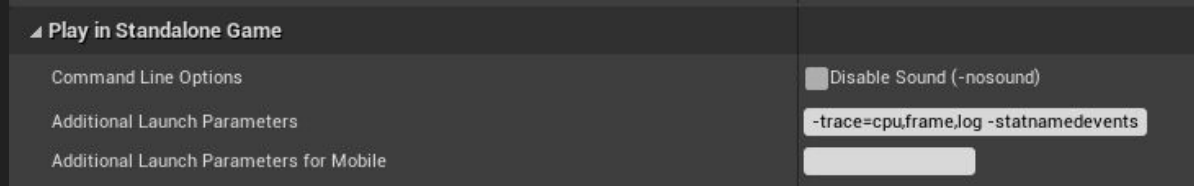

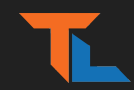

#### INSIGHTS: BOOKMARKS

- Bookmarks for context and transitions
	- GC
	- Sequencer Start
	- Level streaming (Start/Complete)
	- Console Commands
- **TRACE\_BOOKMARK**(Format, Args)

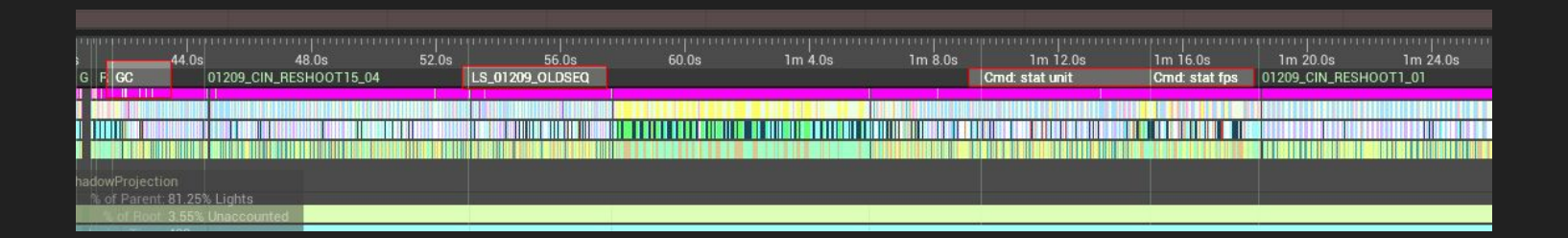

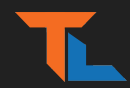

#### INSIGHTS: Add "stat" profiling

- Add profiling detail to your game code
- Track as "stat *YourCategory*" in viewport or via Insights

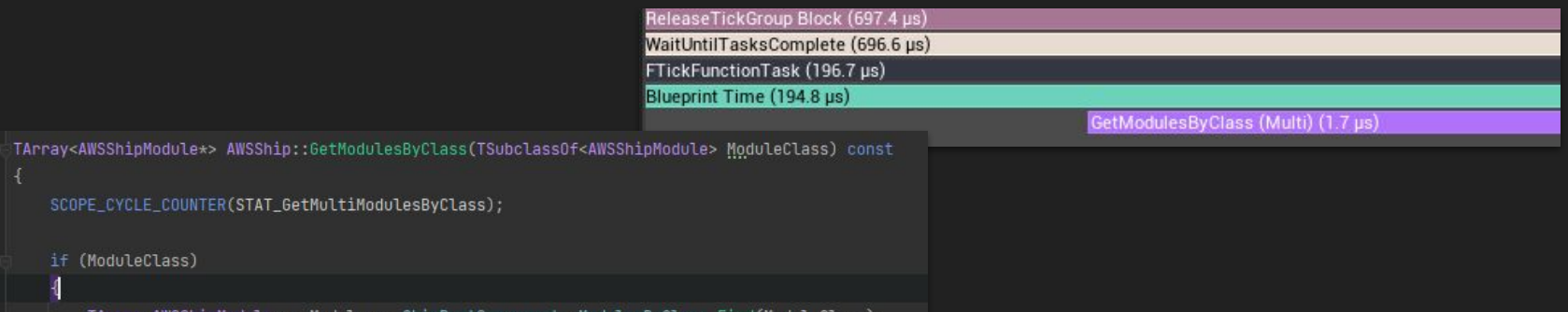

#### [tomlooman.com/unreal-engine-profiling-stat-commands/](https://www.tomlooman.com/unreal-engine-profiling-stat-commands/)

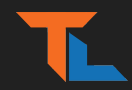

#### INSIGHTS: TIPS

- Run commands to compare during session (Shows as Bookmark)
	- r.ScreenPercentage 20
	- "Pause"
- Use only necessary categories for lower overhead
- Add custom Bookmarks for gameplay context

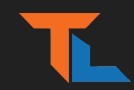

#### MEMREPORT -full

- memreport -full
	- Runs a number of individual commands for memory profiling
- obj list class=
	- Example: obj list class=AnimSequence
- Only in Packaged Builds
	- Example: AnimSequence twice as large in editor builds.

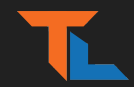

#### obj list class=AnimSequence

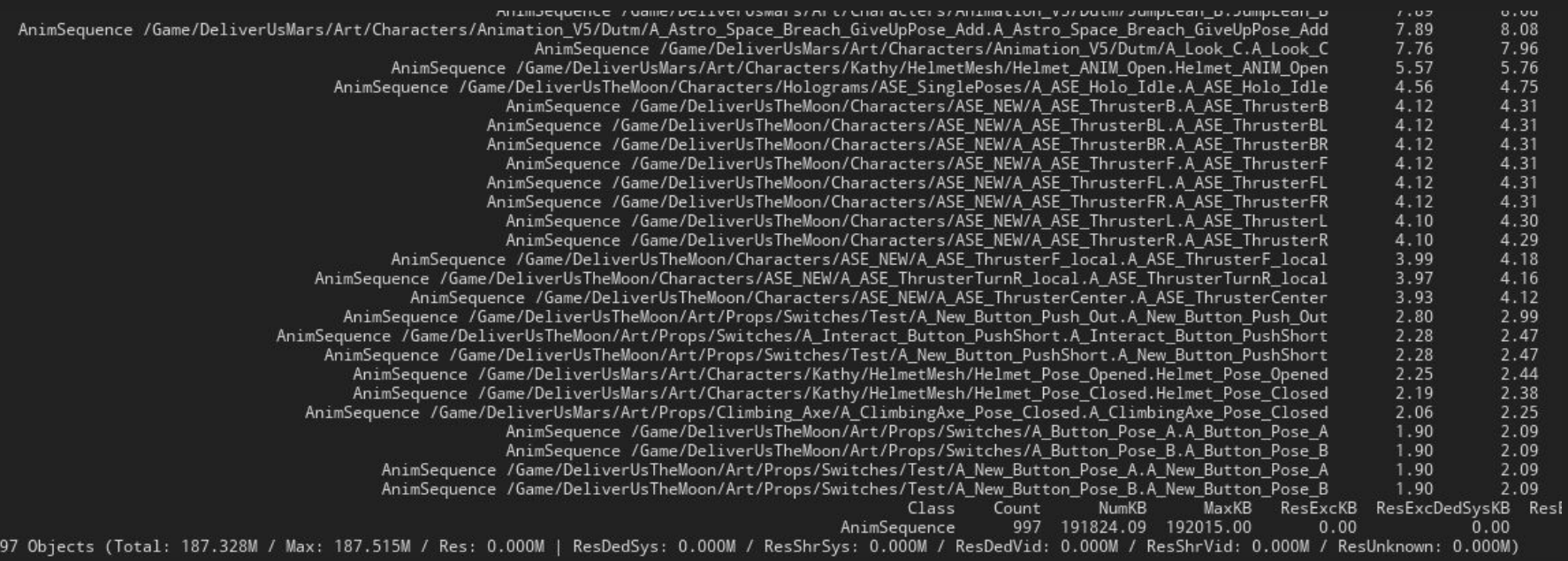

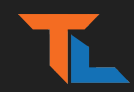

### 'DUMPTICKS' [Console Command]

- 'dumpticks' / 'dumpticks grouped'
	- Outputs all Actor and Component Ticks
- 'listtimers'
	- Run on low frequency
	- avoid heavy load (stuttering)
- 'stat uobjects'
- Disable/Reduce further with *Significance Manager*
	- *○ More on that later…*

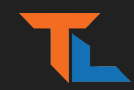

#### COLLISION & PHYSICS

- Unreal configured to work out of the box.
	- "Collision Enabled" => Physics + Query
	- Most things require just 'QueryOnly'
- Disable on components players can't reach or interact with.
- Profiling
	- stat physics, stat collision
	- obj list class=BodySetup
	- show CollisionPawn, show CollisionVisibility
- *● Tip: Landscape may use lower collision MIPs*

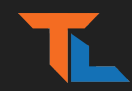

#### MOVING SCENE COMPONENTS

- Move/Rotate only once per frame
- Disable Collision & GenerateOverlaps=False
- AutoManageAttachment
	- Audio & Niagara
- Profiling
	- stat component

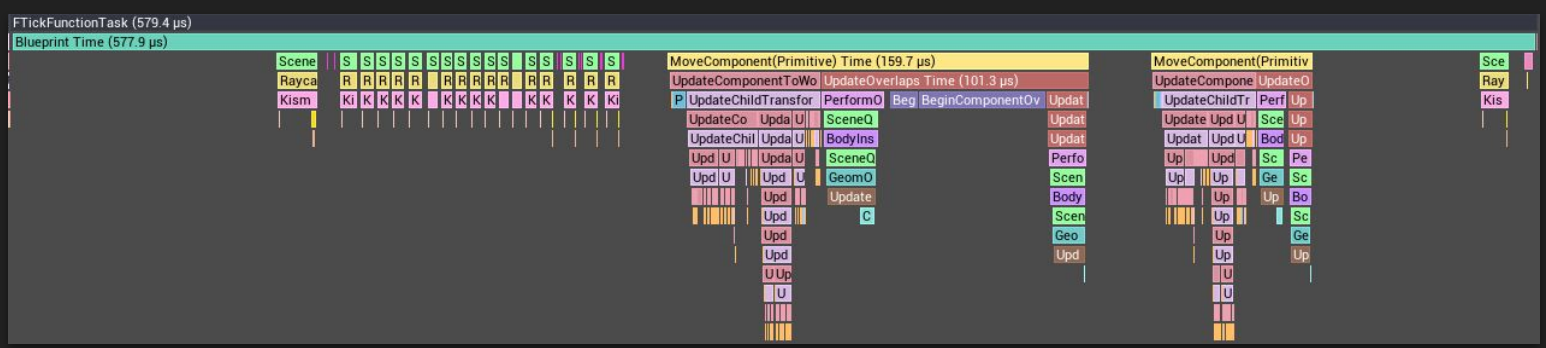

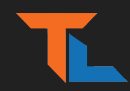

#### MOVING COMPONENTS - BOUNDS

- UseAttachParentBound=True
	- Skips "CalcBounds"
- 'show Bounds' / 'showflag.bounds 1'

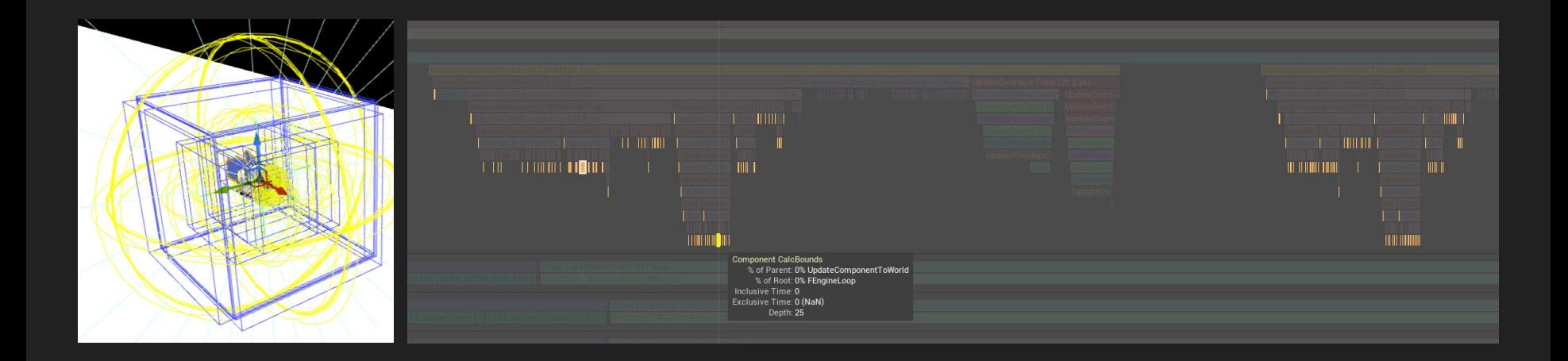

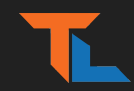

#### SIGNIFICANCE MANAGER

- Scale down fidelity based on game specific logic
	- Distance To
	- Max number of objects in full fidelity ('buckets')
- Calculates 'significance value' to scale-down game objects.
	- Examples: NPCs, puzzle Actors, Vehicles, other Players
- Reduce/Cull:
	- Tick rate
	- Traces / Queries
	- Animation updates (SKs)
	- Audio/Particle playback or update rate

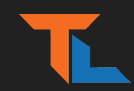

#### SIGNIFICANCE MANAGER

- Profiling
	- ShowDebug SignificanceManager
		- sigman.filtertag <name>
	- stat significancemanager
- Examples
	- **○ GitHub.com/tomlooman/ActionRoguelike**
	- USSignificanceComponent.h
	- Blogpost to follow: tomlooman.com

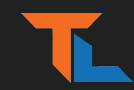

#### OCCLUSION CULLING

- Frustum Culling and Occlusion Queries
- GPU query results polled in next frame
- **HLOD** Can greatly reduce occlusion cost (See below)
- Profiling
	- r.visualizeoccludedprimitives 1
	- stat initviews

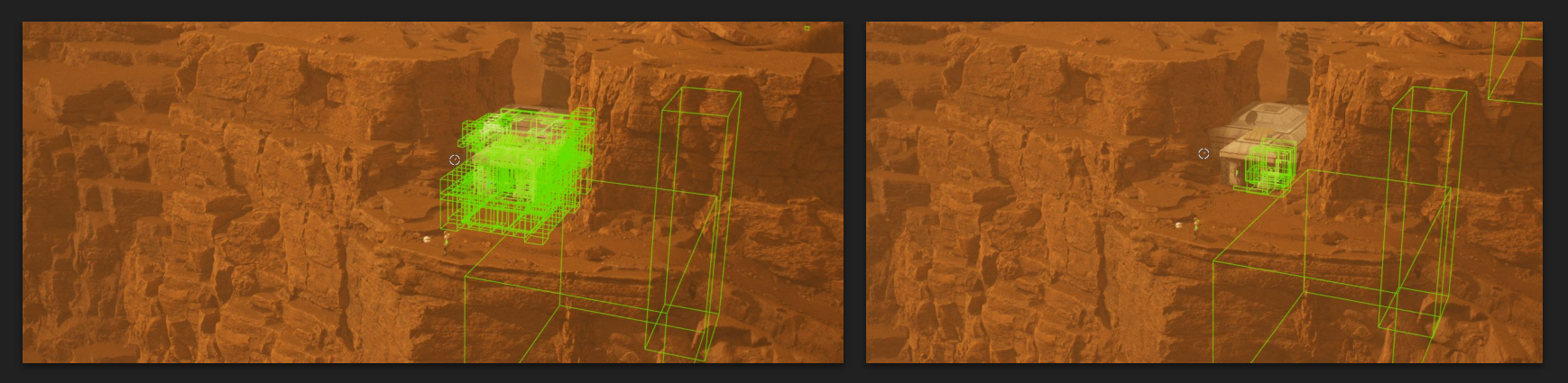

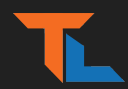

#### RENDERDOC: OCCLUSION RESULTS

- DepthTest Overlay in RenderDoc
- Easily find 'wasteful' queries on tiny/far objects

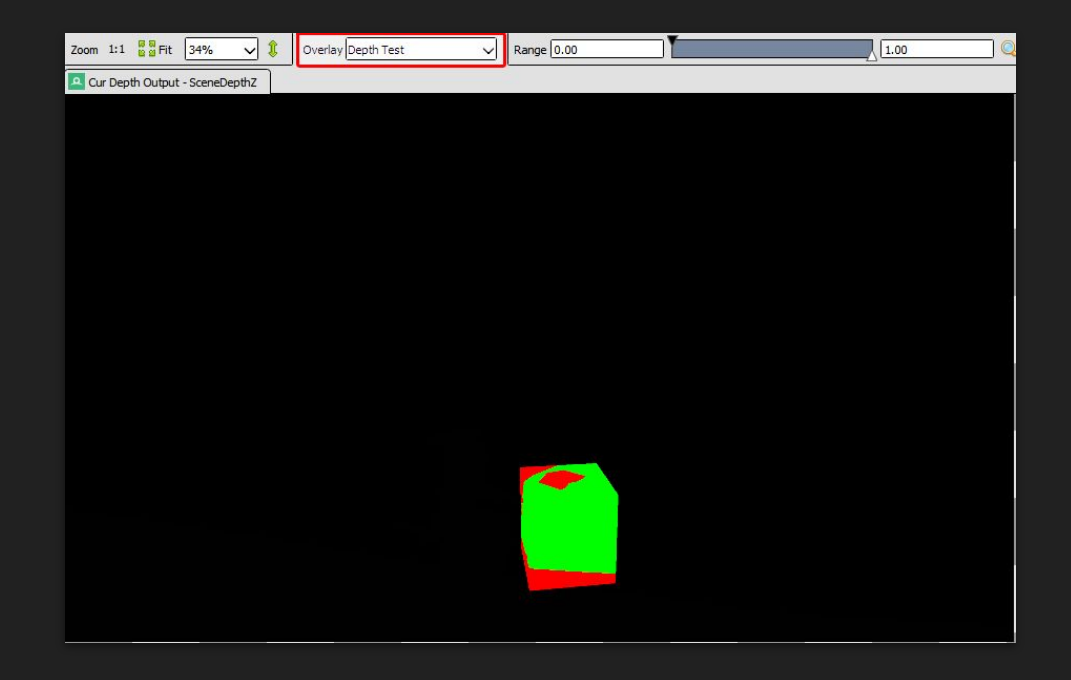

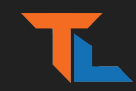

#### DISTANCE CULLING

- PrimitiveComponent: Max/Min Draw Distance
	- Light Cones, Fog Volumes, Blueprint Components
- Distance Cull Volume
	- Maps object "Size" with "CullDistance"
	- Reduce Occlusion Query cost
- Profiling
	- showflag.distanceculledprimitives 1
	- stat initviews

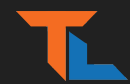

### MIN/MAX DRAW DISTANCE

- Example: Light Cones
- Vis: Shader Complexity
	- Pixel Overdraw
- DistanceCullFade
	- Blends 0-1, 1-0

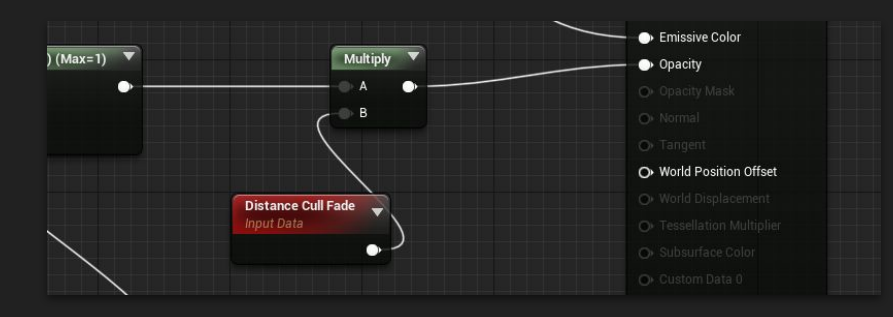

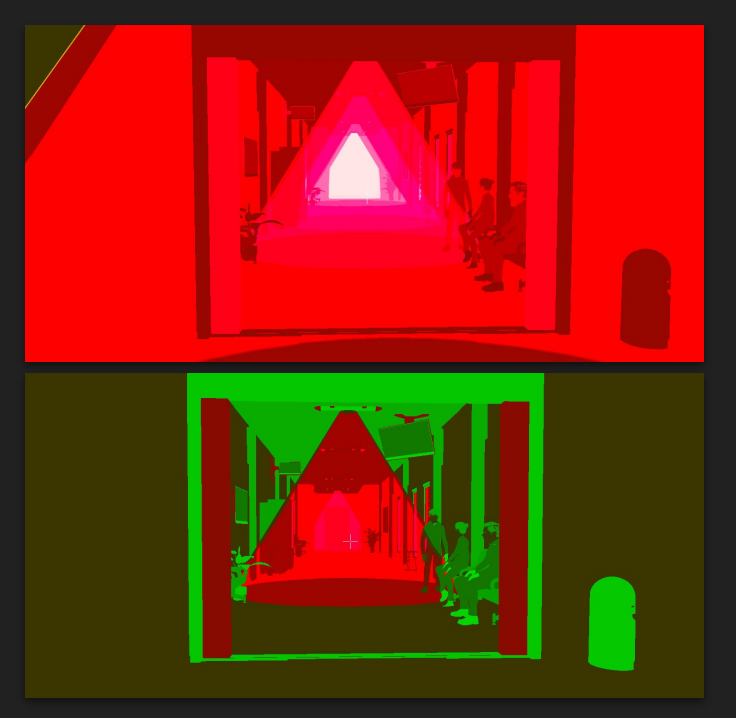

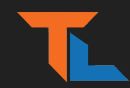

#### FREEZERENDERING

- 'FreezeRendering' + **;** (semi-colon) to fly with DebugCamera
- Verify occlusion is working as expected

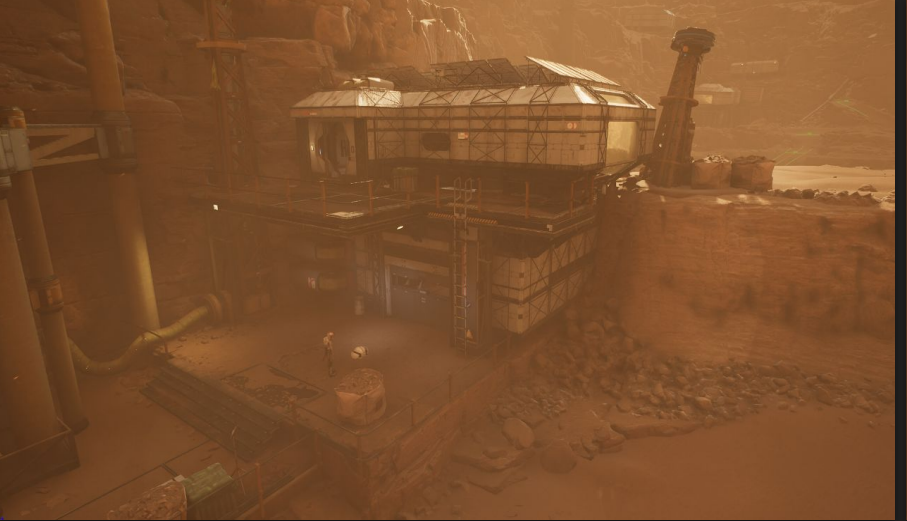

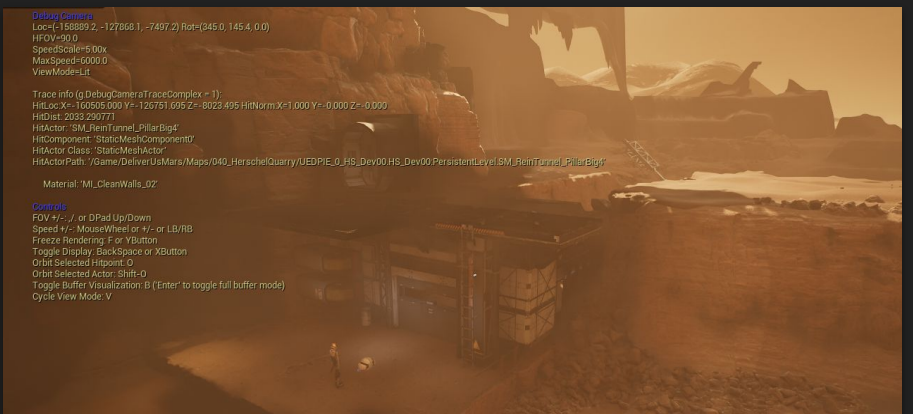

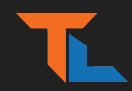

### LIGHT CULLING (Stationary & Movable)

- Automatic ScreenSize culling not strict enough
	- MinScreenRadiusForLights (0.03)
- Cull earlier case-by-case
	- MaxDrawDistance
	- MaxDistanceFadeRange
- Profiling
	- Show > LightComplexity (Alt+7)
	- Show > StationaryLightOverlap
	- ToggleLight <partialname>

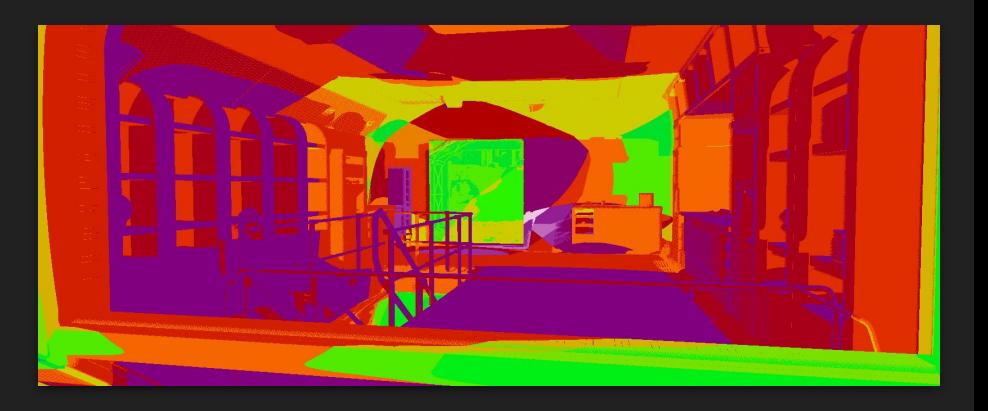

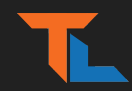

#### LEVEL STREAMING

- Streaming Volumes vs. Manual Load/Unload
	- Camera Location based (caution: third person view and cinematic shots)
	- $\circ$  Cannot combine both on a specific sublevel, can mix within the game
- Profiling
	- stat levels
	- Loadtimes.dumpreport (+ loadtimes.reset)
	- Unreal Insight
		- Look for level load & "GC" bookmarks
		- loadtime, file categories

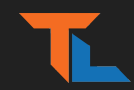

#### LEVEL STREAMING

- Performance Impacts
	- Initial level load time
	- Occlusion cost
	- Memory
- Options: Load, LoadNotVisible, LoadVisible
	- Keep in memory while hiding to aid the renderer
- Consider streaming early in Level Design!
	- Splitting into multiple ULevels
	- Line of sight, natural corridors and points of no return

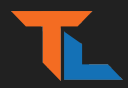

#### ANIMATION: FAST PATH

- Allow 'Fast Path' by moving Computations out of AnimGraph (into EventGraph)
	- Use WarnAboutBlueprintUsage to get warnings in AnimGraph
- Profiling
	- stat anim

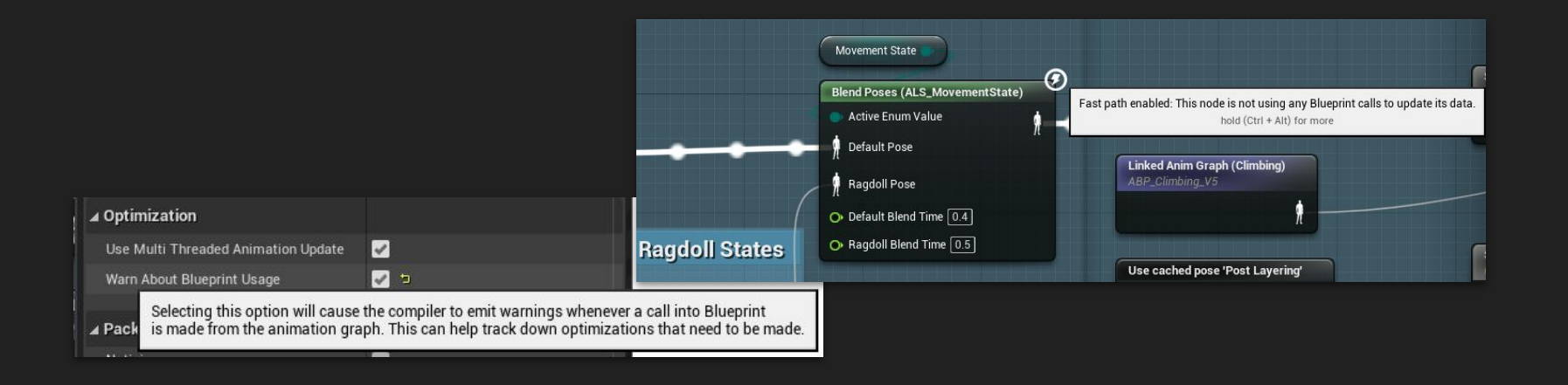

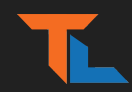

#### ANIMATION: QUICK WINS

- Update Rate Optimization (URO) for distant SkelMeshes
- VisibilityBasedAnimTickOption (DefaultEngine.ini)
	- OnlyTickPoseWhenRendered
	- AlwaysTickPoseAndRefreshBones
	-
- More Bools!
	- bRenderAsStatic
	- bPauseAnims
	- bNoSkeletonUpdate

[/Script/Engine.SkeletalMeshComponent] VisibilityBasedAnimTickOption=OnlyTickPoseWhenRendered

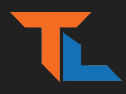

#### ANIMATION: Animation Compression Library (ACL)

- ACL Plugin (by Nicholas Frechette)
- Compression speed-up (from minutes to seconds!, 56x faster)
- Decompression Speed (8.4x faster)
- Memory Size (cut in half across the game)
- Used in *Fortnite* and other AAA titles
- Eventually built-in 5.0?

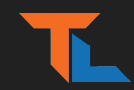

#### Oodle Data & Oodle Texture

- RDO (Rate Distortion Optimization) Compression
	- Significant gains in compression compared to default
	- Takes longer to compress (off by default in-editor)
- RDO Works with Oodle Data by 'preparing' the texture data

```
[AlternateTextureCompression]
TextureCompressionFormat="TextureFormatOodle"
TextureFormatPrefix="00DLE "
; disabling in editor still uses non RDO encoding and Oodle, but only in cooked builds since RDO encoding locally is slow (use fast DCC)
bFnableInFditor=False
[TextureFormatOodle]
; should BC2 and 3 (DXT3 and 5) be changed to BC7
bForceAllBC23ToBC7=False
; bForceRDOOff uses the Oodle non-RDO encoders for BC1-7, high speed and good quality but no size reduction
bForceRDOOff=False
; bDebugColor shows the BC1-7 format used
;bDebugColor=False
; Lambda controls the quality vs size tradeoff for RDO
;GlobalLambdaMultiplier=1.000000
;DefaultRDOLambda=30
```
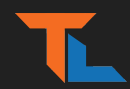

#### SYNTHBENCHMARK

- Run CPU/GPU benchmark and apply Scalability Settings
- Returns "score" with 100 baseline for Avg. CPU/GPU

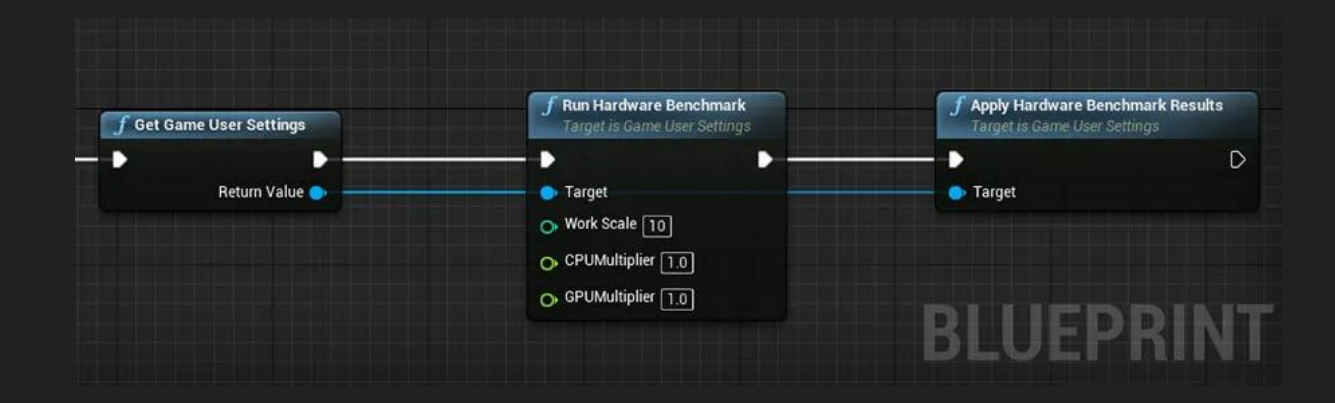

[tomlooman.com/unreal-engine-optimal-graphics-settings/](https://www.tomlooman.com/unreal-engine-optimal-graphics-settings/)

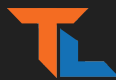

#### SHADOW PROXIES

- Single low-poly silhouette mesh
	- RenderMainPass=False
- Bespoke mesh or using built-in Mesh Tools
	- 'Merge Actors' (Right-Click assets in level)
	- UE5 Geometry Script
- Profiling
	- 'ShadowDepths' in Insights &
	- ProfileGPU + r.RHISetGPUCaptureOptions 1

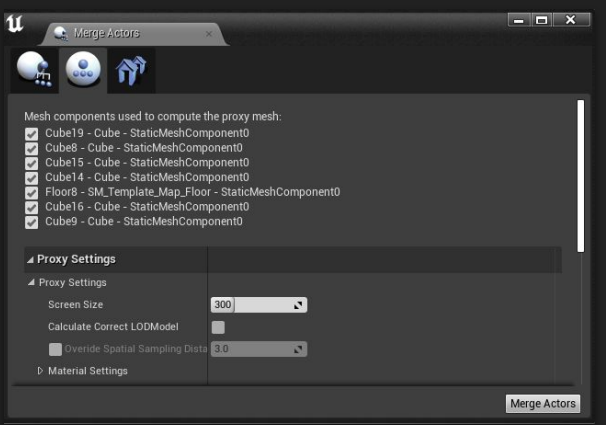

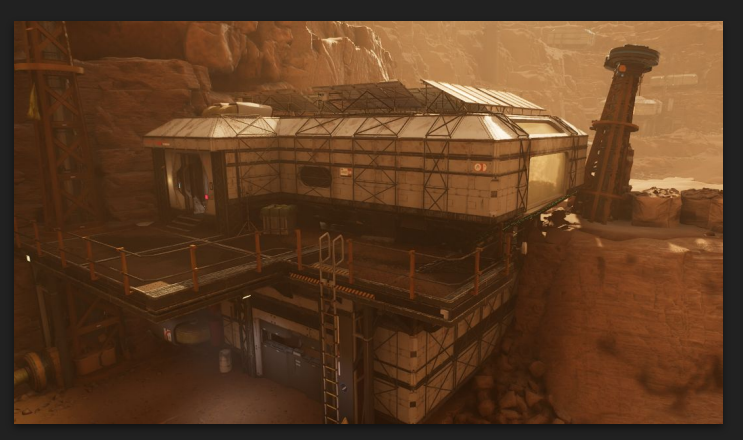

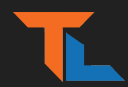

### SizeMap (Disk & Memory)

- Find unexpected references, and bloated content
- Use on Blueprints and (sub)Levels early and often

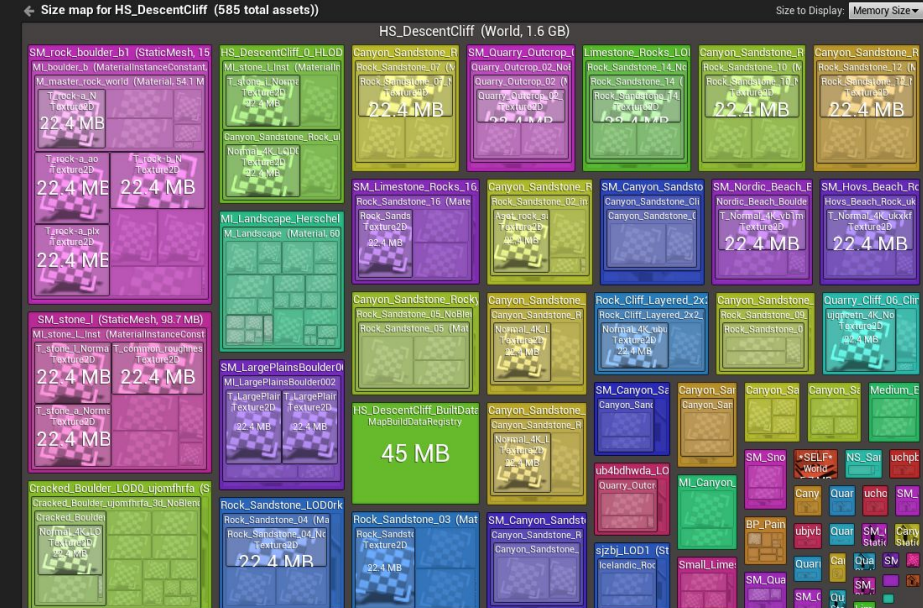

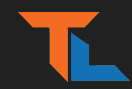

#### STATISTICS WINDOW

- Stats on current level
	- Primitive Stats
	- Texture Stats
- Tip: Shift-click for *secondary* sort.
	- Sort 'Count' + 'Tris' or 'Size' (Find large assets used only once)

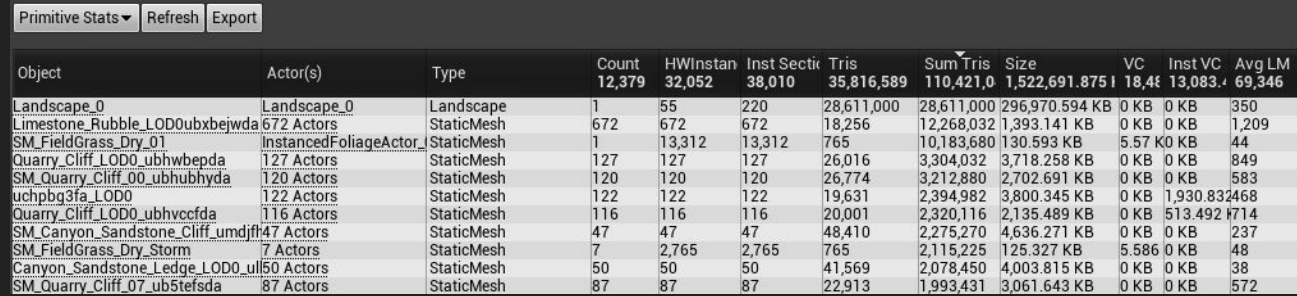

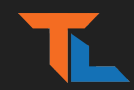

#### Useful Console Commands

- ToggleForceDefaultMaterial
- stat Dumphitches
- stat none (clear all categories on screen)
- r.ForceLODShadow

(or feel free to @ on Twitter) Follow me **@t\_looman**

**tomlooman.com** for more!

## Thanks! Questions?